# **LAPORAN TUGAS AKHIR KEAMANAN JARINGAN KOMPUTER WARDIRIVING**

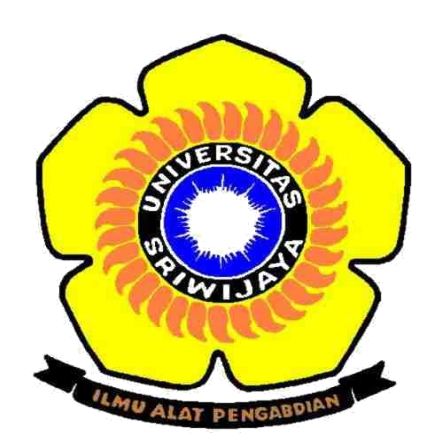

Oleh **Juanda Fahrizal 09031181520006**

**JURUSAN SISTEM KOMPUTER FAKULTAS ILMU KOMPUTER UNIVERSITAS SRIWIJAYA 2019**

## **1. Penjelasan**

## - **Wardriving**

Wardriving adalah tindakan mencari jaringan nirkabel Wi-Fi dengan seseorang dalam kendaraan yang bergerak, menggunakan komputer portabel, smartphone atau personal digital assistant (PDA). Seseorang berkeliling ke berbagai tempat dalam usahanya mencari, mengexplorasi, bahkan mungkin juga mengeksploitasi jaringan wireless yang ditemukannya. Kemudian orang yang melakukan kegiatan tersebut disebut sebagai "Wardriver", dalam upayanya itu dia melakukan pengumpulan data, membuat pemetaan area-area yang ada jaringan wirelessnya, dan menganalisa sistem securitynya. Kata Wardriving ini ada kaitannya bahwa sang wardriver menggunakan kendaraan bermotor untuk beraktivitas berkeliling ke berbagai tempat. Tujuannya berbagai macam mulai dari hanya sekedar ingin tahu, melakukan riset, hobi, menyadap untuk mendapatkan informasi rahasia, bahkan ada yang bertujuan untuk meyakinkan para pengguna dan pabrikan perangkat wireless untuk memperbaiki sistem keamanan mereka.

## - **Wigle Wifi**

Wigle wifi adalah salah satu aplikasi yang tersedia untuk perangkat android pada smartphone yang digunakan untuk melakukan wardriving dengan perangkat mobile android. Tools ini sudah terhubung dengan GPS yang ada pada smartphone dan dengan file yang sudah kita save pada smartphone kita, kita dapat memetakannya pada map yang tersedia dengan mengekport file mapping wardriving yang ada pada smartphone. Aplikasi Wigle ini dapat mengeluarkan output dari hasil scanning kedalam bentuk csv ataupun Kml untuk menyimpan database yang digunakan oleh data terdapat pada aplikasi tersebut yang akan digunakan ketika kita ingin melakukan mapping hotspot wi-fi

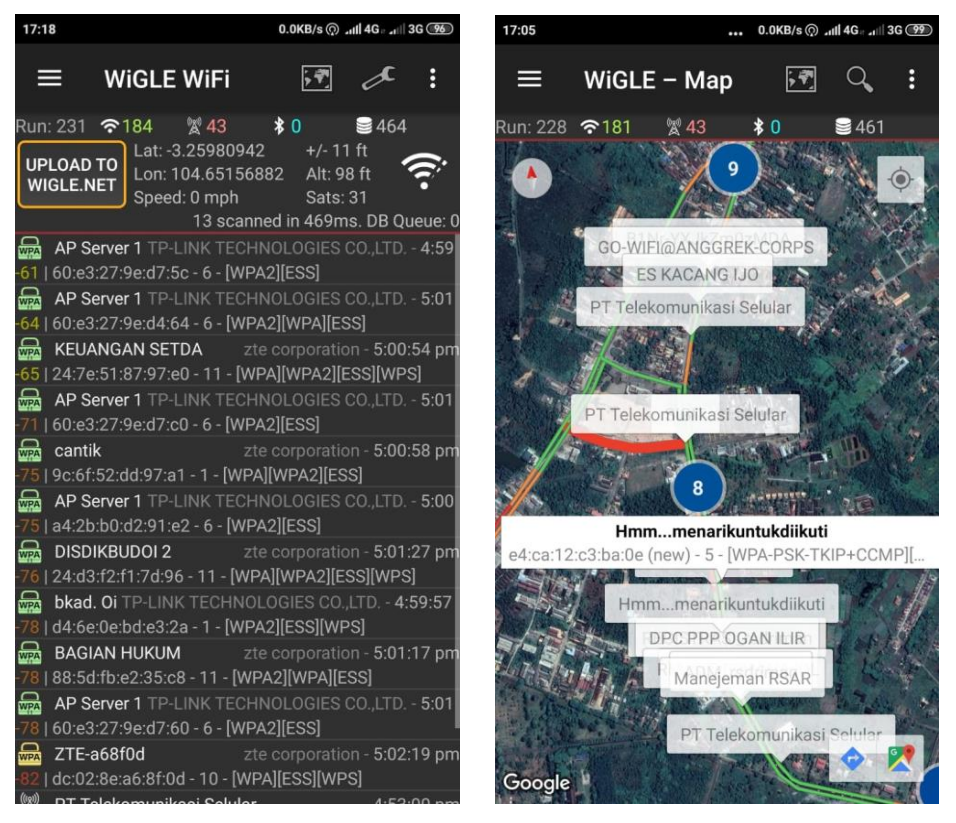

Tampilan Wigle Wifi

#### - **GPS** *(Global Positioning System)*

Adalah sistem navigasi yang berbasiskan satelit yang saling berhubungan yang berada di orbitnya. Satelit-satelit itu milik Departemen Pertahanan *(Departemen of Defense)* Amerika Serikat yang pertama kali diperkenalkan mulai tahun 1978 dan pada tahun 1994 sudah memakai 24 satelit. Untuk dapat mengetahui posisi seseorang maka diperlukan alat yang diberi nama GPS *reciever* yang berfungsi untuk menerima sinyal yang dikirim dari satelit GPS. Posisi diubah menjadi titik yang dikenal dengan nama *Way-point* nantinya akan berupa titik-titik koordinat lintang dan bujur dari posisi seseorang atau suatu lokasi kemudian di layar pada peta elektronik.

#### - **WPA-PSK**

WPA-PSK (Wi-Fi Protected Access – Pre Shared Key) adalah pengamanan jaringan nirkabel dengan menggunakan metoda WPA-PSK jika tidak ada authentikasi server yang digunakan. Dengan demikian access point dapat dijalankan dengan mode WPA tanpa menggunakan bantuan komputer lain sebagai server. Cara mengkonfigurasikannya juga cukup sederhana. Perlu diketahui bahwa tidak semua access point akan mempunyai fasilitas yang sama dan tidak semua access point menggunakan cara yang sama dalam mendapatkan Shared-Key yang akan dibagikan ke client. Pada access point Dlink DWL-2000AP, pemberian Shared-Key dilakukan secara manual tanpa mengetahui algoritma apa yang digunakan.

Keadaan ini berbanding terbalik dengan akses point Linksys WRT54G, dimana administrator dapat memilih dari dua algoritma WPA yang disediakan, yang terdiri dari algoritma TKIP atau algoritma AES. Setelah Shared-Key didapat, maka client yang akan bergabung dengan access point cukup memasukkan angka/kode yang diijinkan dan dikenal oleh access point. Prinsip kerja yang digunakan WPA-PSK sangat mirip dengan pengamanan jaringan nirkabel dengan menggunakan metoda Shared-Key.

#### - **Google Earth**

Google Earth merupakan program memetakan bumi dari superimposisi gambar yang dikumpulkan dari pemetaan satelit, fotografi udara dan globe GIS 3D. Awalnya dikenal sebagai Earth Viewer, Google Earth dikembangkan oleh Keyhole, Inc, sebuah perusahaan yang diambil alih oleh Google pada tahun 2004. Produk ini kemudian diganti namanya menjadi Google Earth pada tahun 2005. Google Earth mampu menunjukkan semua gambar permukaan bumi, dan juga merupakan sebuah klien Web Map Service.

Google Earth mendukung pengelolaan data Geospasial tiga dimensi melalui Keyhole Markup Language (KML). Google Earth memiliki kemampuan untuk memperlihatkan bangunan dan struktur (seperti jembatan) 3D, yang meliputi buatan pengguna yang menggunakan Sketch Up, sebuah permodelan 3D. Google Earth versi lama (sebelum versi 4), bangunan 3D terbatas pada beberapa kota, dan memiliki permunculan yang buruk tanpa tekstur apapun. Banyak bangunan dan struktur di seluruh dunia memiliki detil 3Dnya, termasuk (tetapi tidak terbatas kepada) di negara Amerika Serikat, Britania Raya, Irlandia, India, Jepang, Jerman, Kanada, Pakistan, dan kota Amsterdam dan Hamburg menjadi kota yang pertama yang seluruhnya ditampilkan dalam bentuk 3D, termasuk tekstur seperti façade.

#### **2. Metode Penelitian**

Dalam Penelitian ini penulis menggunakan berbagai macam peralatan pendukung untuk melakukan kegiatan Wardriving:

- 1. Laptop dengan sistem operasi Windows 10
- 2. Smartphone dengan sistem operasi Android 9.0
- 3. Wardriving Tools : Wigle Wifi
- 4. Mapping Wifi Tools : Google Eath

Pada percobaan ini penulis mentargetkan wifi dari kosan sampai ke komplek pemerintahan Kabupaten Ogan Ilir. Kegiatan wardriving dilakukan dengan mengendarai sepeda motor dari kosan sampai ke komplek Pemkab OI dengan kecepatan berkendara 20KM/jam dengan menghidupkan GPS dan aplikasi Wigle Wifi. Dalam perjalanan menuju lokasi gedung target, aplikasi pada smartphone telah mulai melakukan scanning wireless network dan setelah beberapa saat sudah terlihat kumpulan wireless network muncul pada layar smartphone, kemudian setelah mendapatkan kumpulan wireless network yang diinginkan, maka database dieksport dalam bentuk file dengan format .kml dimana file ini akan diimport kedalam aplikasi mapping tools Google Earth yang sudah terinstall di desktop sebelumnya untuk mendapatkan hasil mapping berupa lokasi wireless network di dalam peta.

## 3. Hasil dan Analisa

## - **Hasil**

Hasil dari peroses wardriving berupa mapping scanning Wigle Wifi menggunakan aplikasi Google Earth:

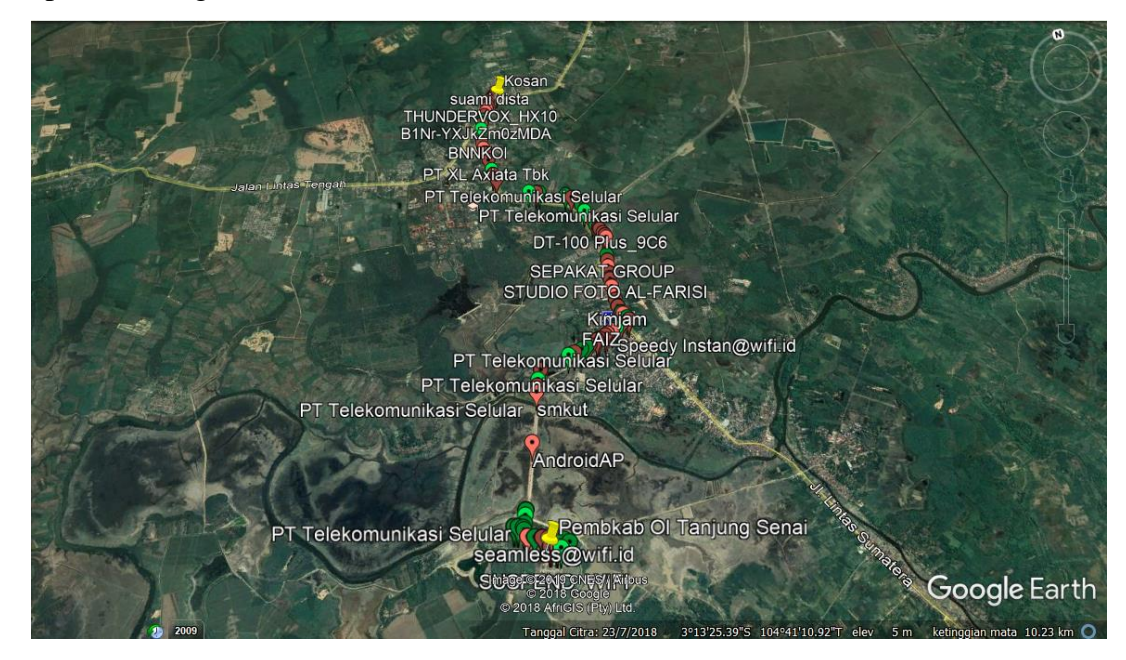

Gambar 3.1

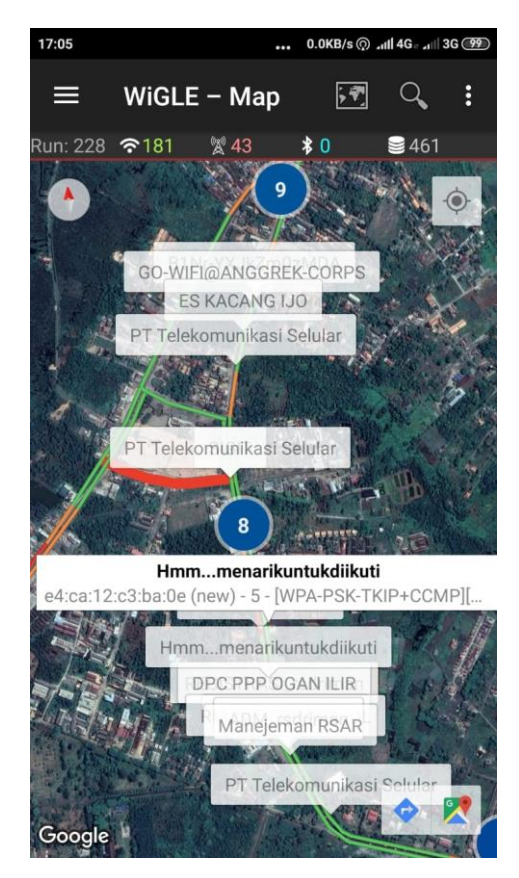

Gambar 3.2

## - **Analisa**

- 1. Gambar 3.1 merupakan hasil dari proses wardriving dari kosan sampai komplek Pemkab OI. Pada gambar 3.2 terlihat ikon berwarna merah dan hijau, ikon berwarna merah menyatakan bahwa Access Point (AP) tersebut dilindungi oleh password dengan metode autentikasi WEP/WPA PSK/WPA2-PSK, sementara ikon yang berwarna hijau menyatakan bahwa Access Point (AP) tersebut menggunakan metode autentikasi dengan servis RADIUS.
- 2. Gambar 3.2, sebelumnya kita telah menentukan wi-fi yang akan dijadikan sampel untuk mendapatkan informasi tentan access point dari wireless network tersebut, pada gambar didapatkan informasi bahwa wireless network Hmm...menarikuntukdiikutu memiliki SSID yaitu e4:ca:12:c3:ba:02.SSID adalah kepanjangan dari Service Set Identifier yang digunakan untuk mengidentifikasi sebuah jaingan WI-FI. Kapabilitas yang dimiliki network tersebut adalah [WPA-PSK-CCMP][WPS][ESS] dimana CCMP singkatan Kontra mode CBC-MAC Protocol. CCMP, juga dikenal sebagai AES CCMP, adalah mekanisme enkripsi yang telah menggantikan TKIP, dan itu adalah standar keamanan yang digunakan

dengan jaringan nirkabel WPA2. Menurut spesifikasi, jaringan WPA2 harus menggunakan CCMP secara default (WPA2-CCMP), meskipun CCMP juga dapat digunakan pada jaringan WPA untuk meningkatkan keamanan (WPA-CCMP).

## 4. Kesimpulan

Dari percobaan Wardriving ini dapat ditarik beberapa kesimpulan yaitu:

- 1. Semakin luas daerah yang menjadi target maka semakin banyak accsess point yang kita dapatkan dalam melakukan kegiatan Wardriving
- 2. Dengan proses mapping access point, kita bisa mengetahui lokasi access point dengan cepat dan tepat.
- 3. Kekuatan sinyal dari suatu access point bergantung pada jarak (range), semakin jauh area cakupan lokasi akses dari suatu access point, maka semakin lemah sinyal yang diterima oleh pengguna access point tersebut dan sebaliknya.